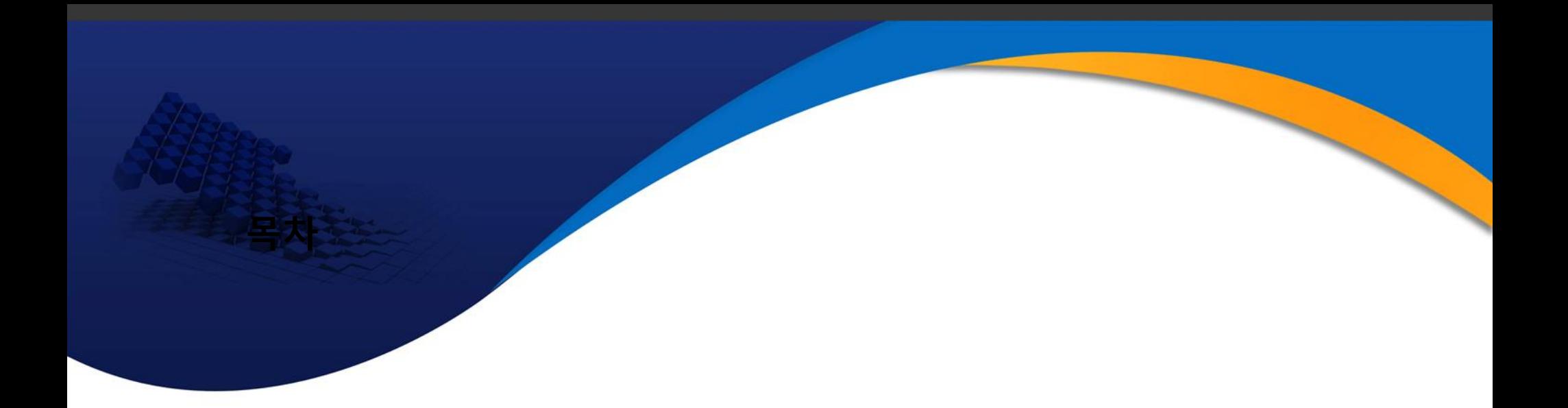

# Ⅴ. 골프장농약 입력시스템

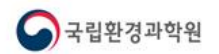

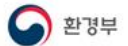

# 골프장 농약 사용량 및 잔류량 입력시스템 소개

토양지하수정보시스템 사용자 교육

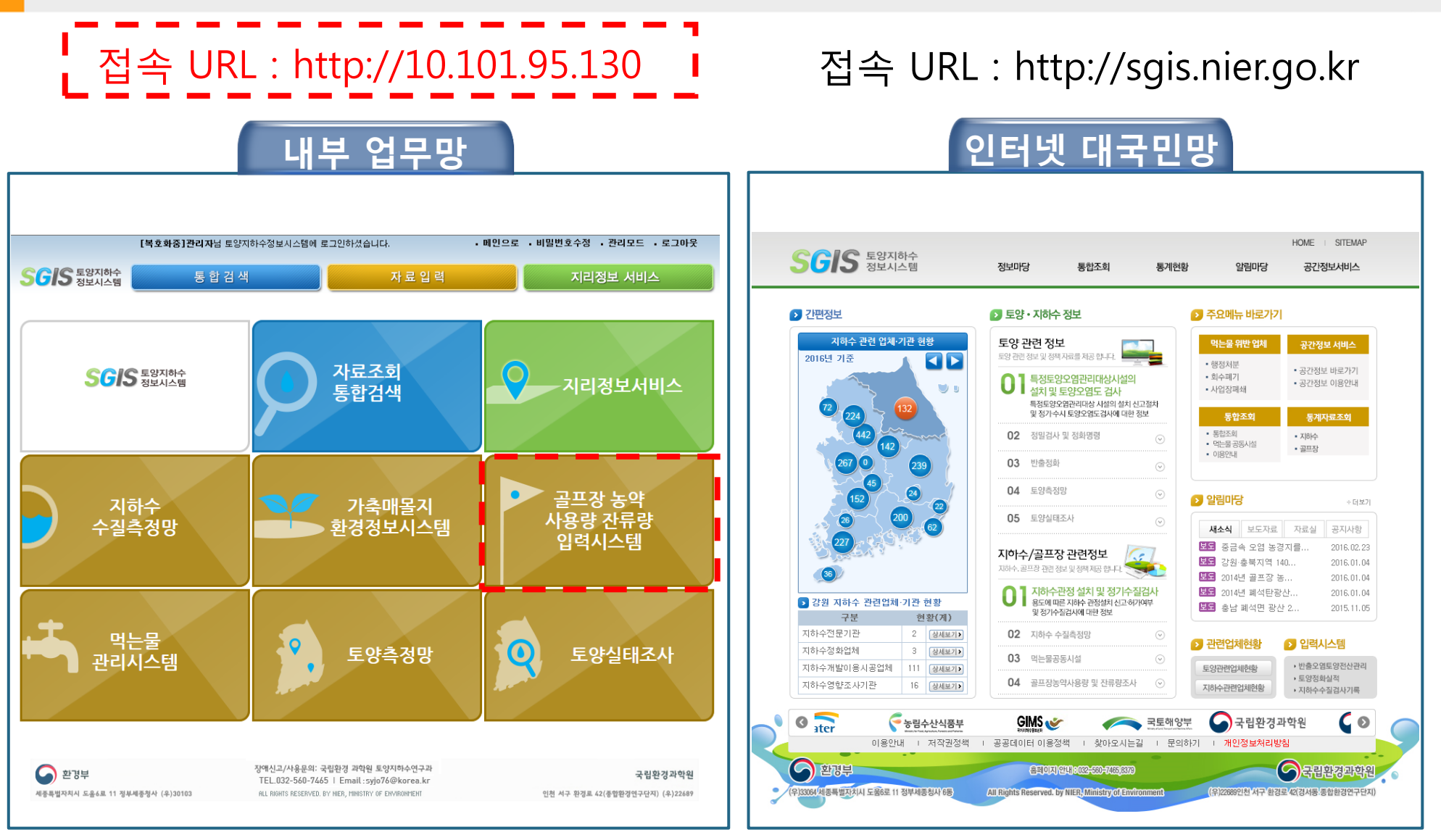

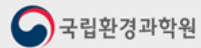

골프장 농약 사용량 입력(1)

#### 토양지하수정보시스템 사용자 교육

### **농약 사용량 개별입력(1)**

### **관리자 로그인 > 골프장 농약 사용량 잔류량 입력 시스템 > 농약사용량 개별 입력 상세설명** ◎ 농약 사용량 입력 ■ 자료입력 > 골프장 농약 사용량 자료입력 > 농약 사용량 개별 입력 농약 사용량 개별 입력 농약 사용량 일괄입력 골프장 현황관리 입력현황 1 입력 년도/반기 2014년 / 상반기 <br> 검색

### ● 2014년 / 상반기 골프장 목록 (입력 기간 : 2014-07-01 ~ 2014-12-31 )

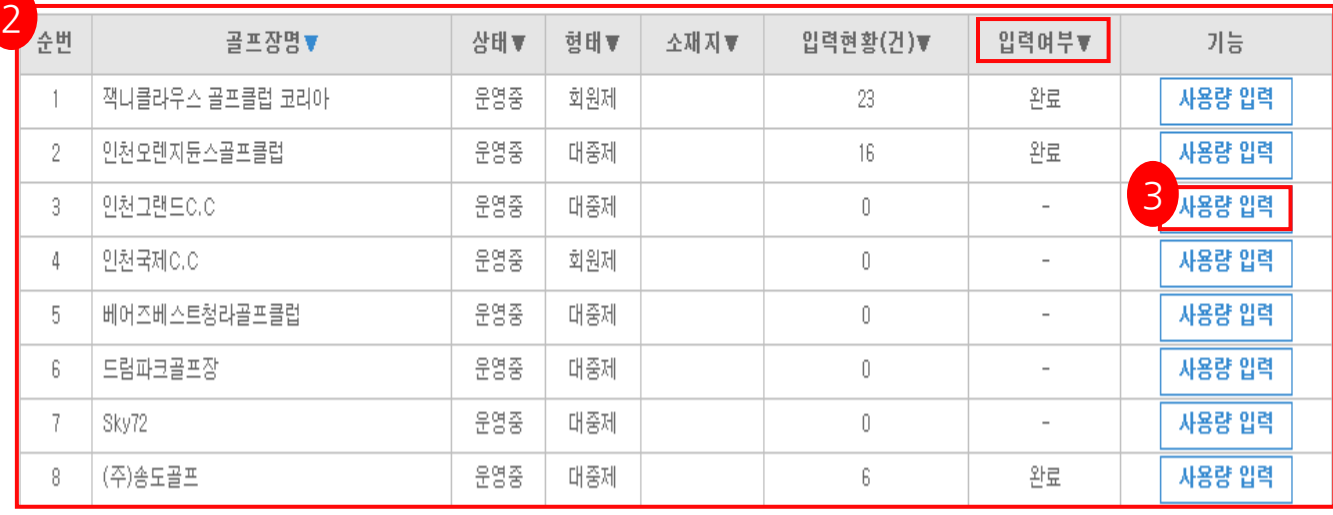

 $|1|$ 

입력주기선택(조회) 1

입력상태(현황) 확인 2

<mark>ᆘ<sup>∗ቔቔ</sup> "</mark>을 선택하여 3

개별입력 페이지로 이동

# 골프장 농약 사용량 입력(2)

# **농약 사용량 개별입력(2)**

### **관리자 로그인 > 골프장 농약 사용량 잔류량 입력 시스템 > 농약사용량 개별 입력 상세설명**

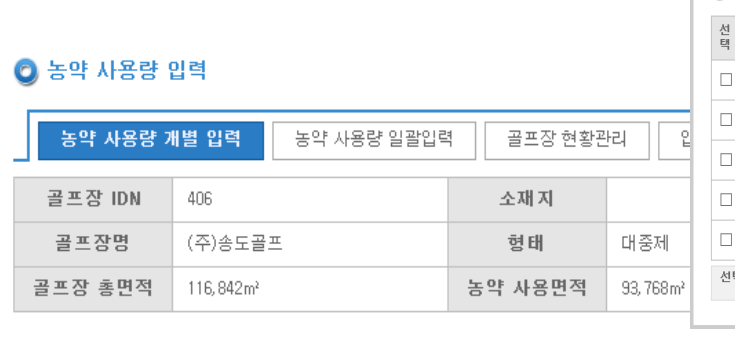

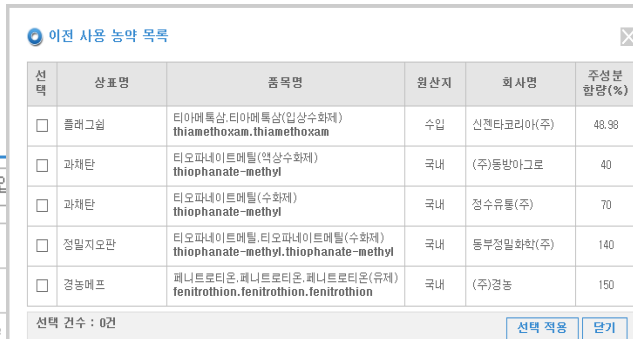

4

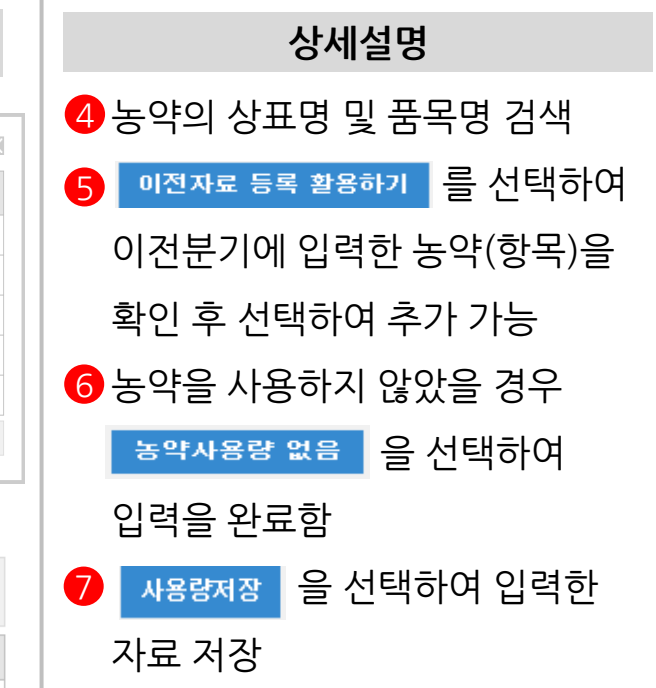

### ● 2014년/상반기 사용량 입력 (입력 확인)

 $\bigodot$  국립환경과학원

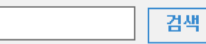

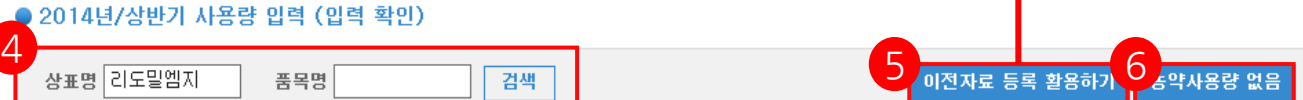

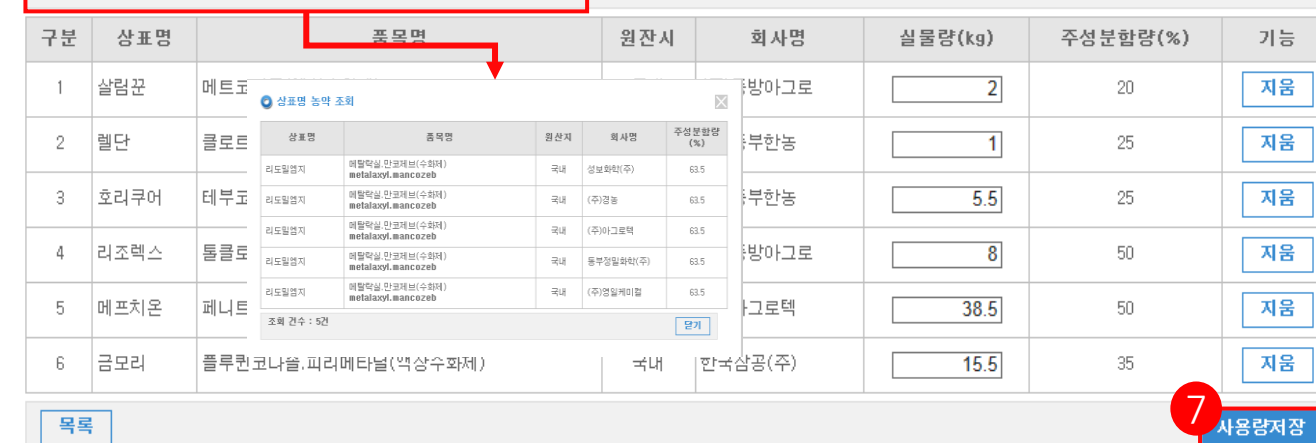

# 골프장 농약 사용량 입력(3)

## **농약 사용량 일괄입력**

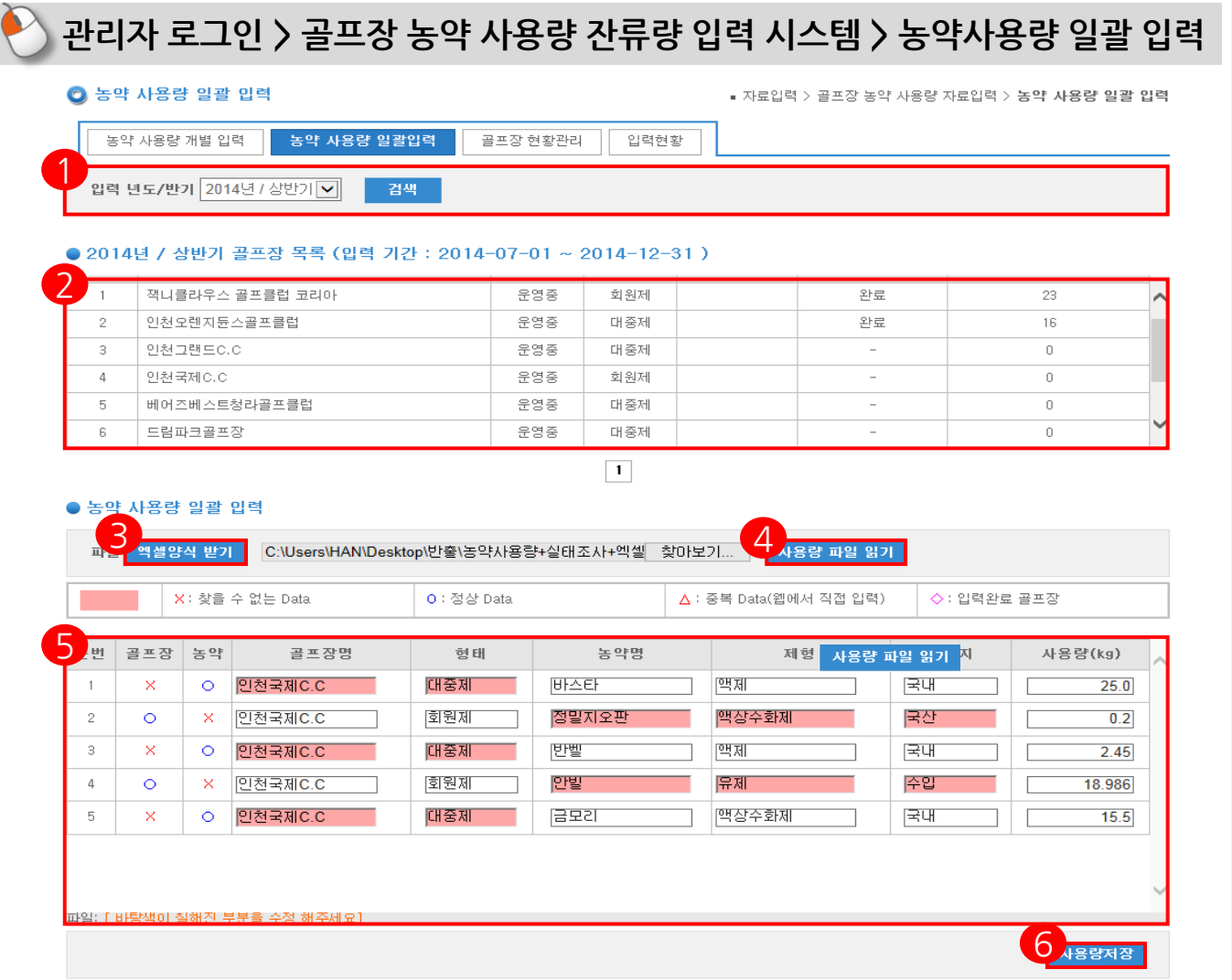

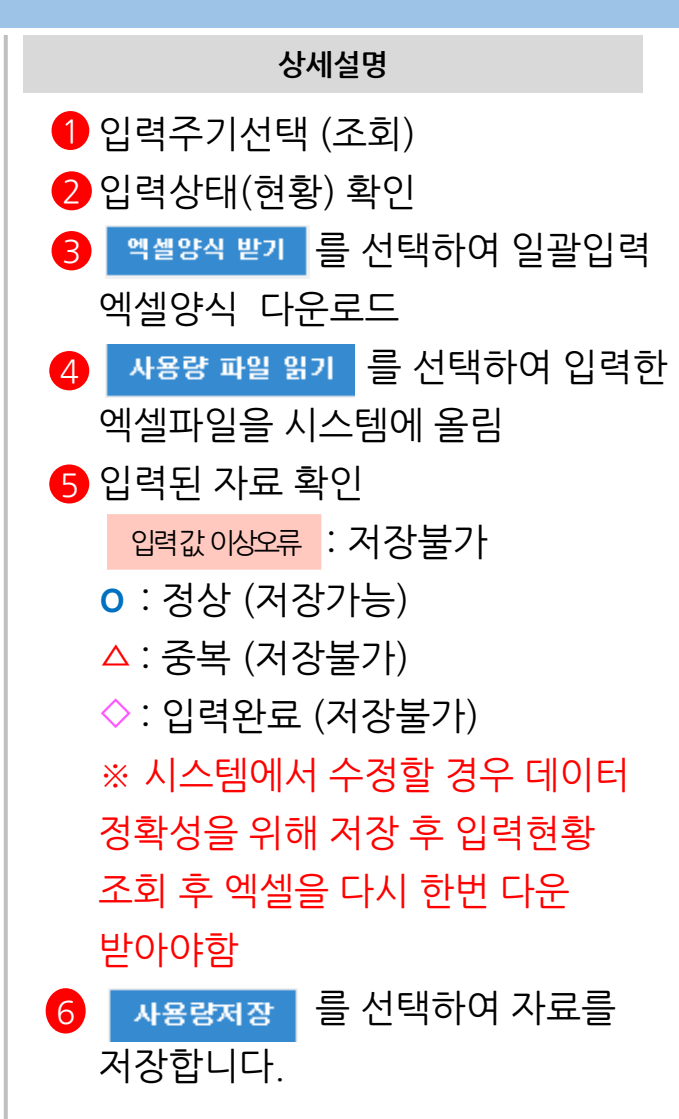

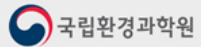

골프장 농약 사용량 입력(4)

토양지하수정보시스템 사용자 교육

### **골프장 현황 관리 – 사용량 정보**

#### **관리자 로그인 > 골프장 농약 사용량 잔류량 입력 시스템 > 골프장 현황관리 상세설명** ◎ 골프장 현황관리 ■ 자료입력 > 골프장 현황관리 > 골프장 현황관리 농약 잔류량 개별 입력 농약 잔류량 일괄입력 골프장 현황관리 입력현황 **1**1 │골프장명 형태 |전체 검색조건 검색어 검색  $\vee$ ◡ ● 골프장 목록 2 준변 골프장명▼ 상태▼ 형태▼ 소재지▼ 홀수▼ 기능 3 3 상세보기 운영중 잭니클라우스 골프클럽 코리아 회원제 18  $\overline{1}$  $\overline{2}$ 인천오렌지듄스골프클럽 운영중 대중제 18 상세보기 3 인천그랜드C.C 운영중 대중제 상세보기 18  $\overline{4}$ 인천국제C.C 운영중 회원제 18 상세보기 5. 베어즈베스트청라골프클럽 운영중 대중제 27 상세보기 운영중  $6 -$ 드럼파크골프장 대중제 36 상세보기 7. Sky72 운영중 대중제 72 상세보기 8 (주)송도골프 운영중 대중제 8 상세보기

### ● 잔류량 정보

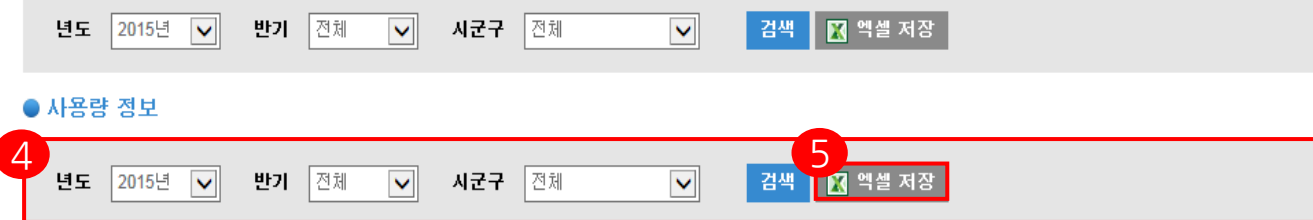

## <mark>1</mark> 검색조건 선택 1.형태: 대중제,회원제,체력단련장,기타 2.골프장명 3.골프장소재지 골프장 목록 조회 2 │ 삼세보기 │를 선택하여 지점(골프장)에 대한 상세정보 확인 <mark>4</mark> 검색조건 선택 1.년도 2.반기 (전체,상반기,하반기) 3.지역  $\overline{\phantom{a}}$  网 엑셀 저장  $\overline{\phantom{a}}$ 을 선택하여 해당 정보 저장

## 골프장 농약 잔류량 입력(1)

### **농약 잔류량 개별입력(1)**

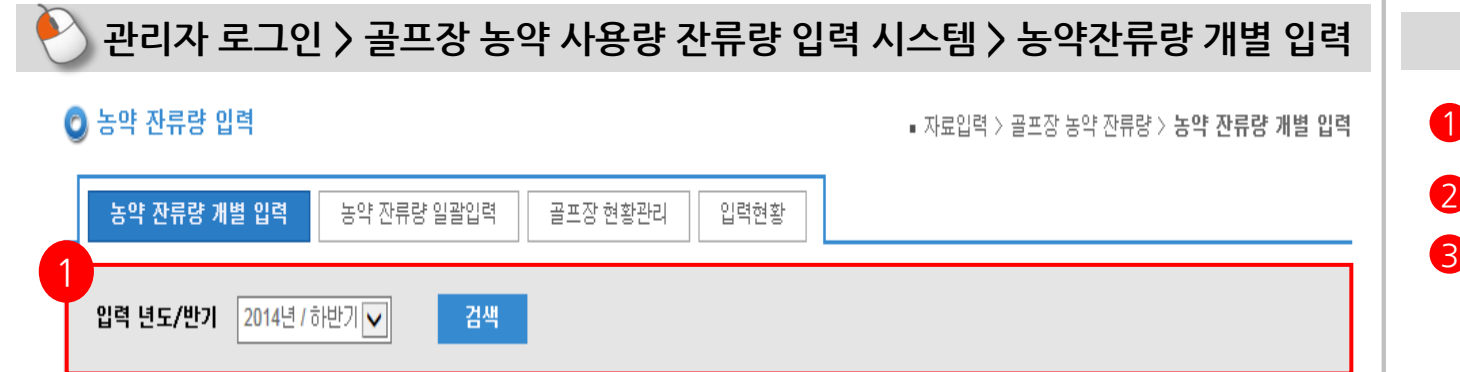

### **상세설명**

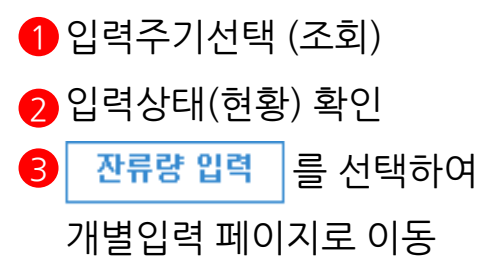

### ● 2014년 / 하반기 골프장 목록 (입력 기간 : 2014-12-07 ~ 2014-12-31)

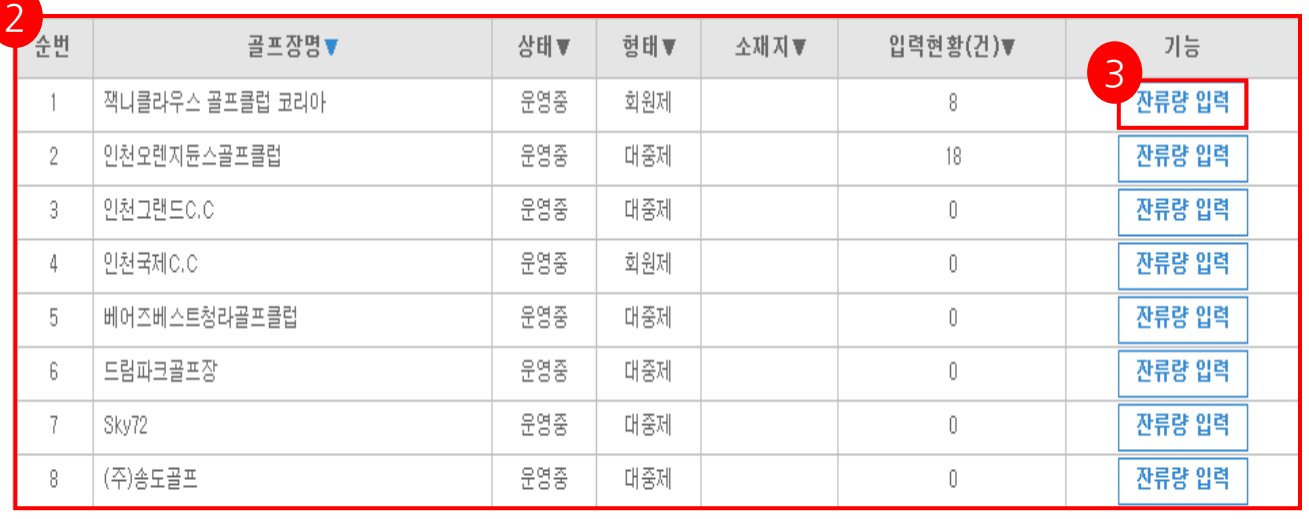

 $\vert 1 \vert$ 

 $\bigodot$  국립환경과학원

## 골프장 농약 잔류량 입력(2)

## **농약 잔류량 개별입력(2)**

### **관리자 로그인 > 골프장 농약 사용량 잔류량 입력 시스템 > 농약잔류량 개별 입력**

#### ◎ 농약 잔류량 입력

■ 자료입력 > 골프장 농약 잔류량 > 농약 잔류량 개별 입력

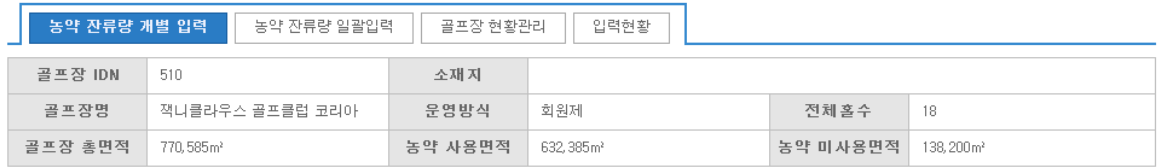

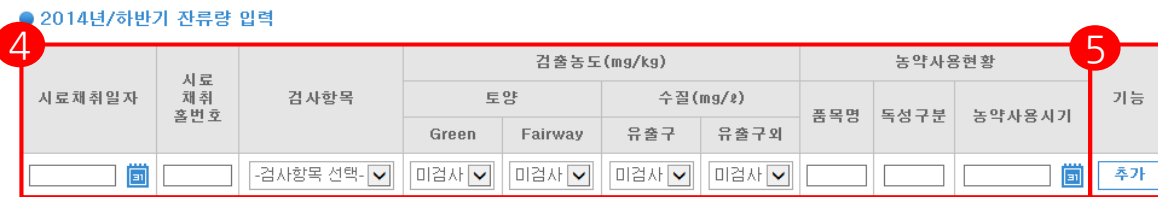

#### ● 잔류량 입력 결과

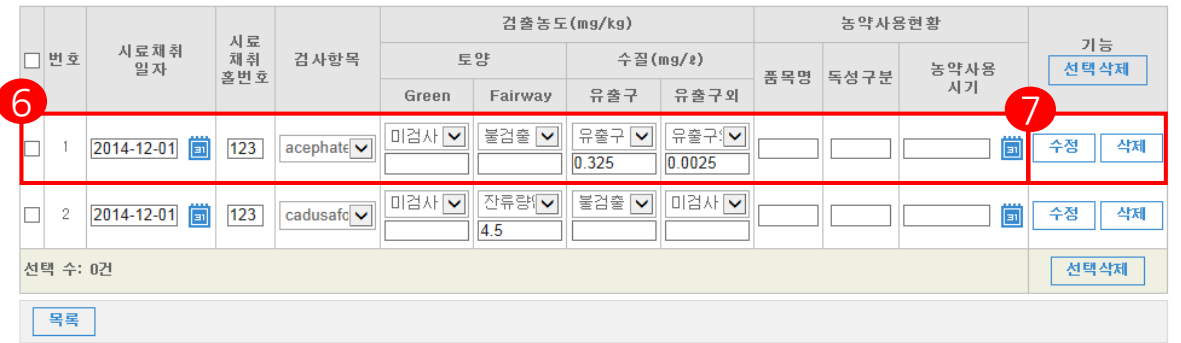

### **상세설명**

- 농약 잔류량에 대한 데이터 입력 4
- 를 선택하여 자료를 추가 입력 5
- 입력된 자료 확인 6
- 입력된 자료 수정/삭제 7

## 골프장 농약 잔류량 입력(3)

## **농약 잔류량 일괄입력**

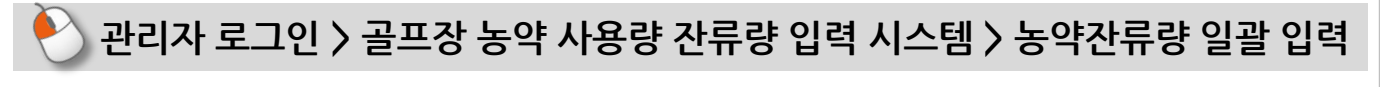

입력현황

골프장 현황관리

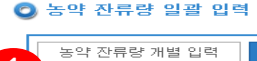

■ 자료입력 > 골프장 농약 잔류량 > 농약 잔류량 일괄 입력

#### 1 입력 년도/반기 2014년 / 하반기 √ 검색

농약 잔류량 일괄입력

#### 2014년 / 하반기 골프장 목록 (입력 기간 : 2014-12-07 ~ 2014-12-31 )

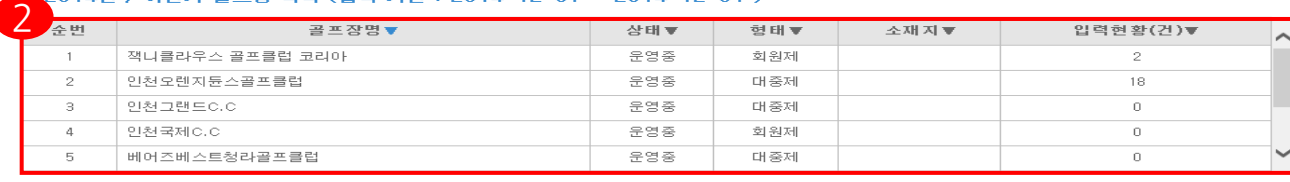

 $\boxed{1}$ 

### ● 농약 잔류량 일괄 입력

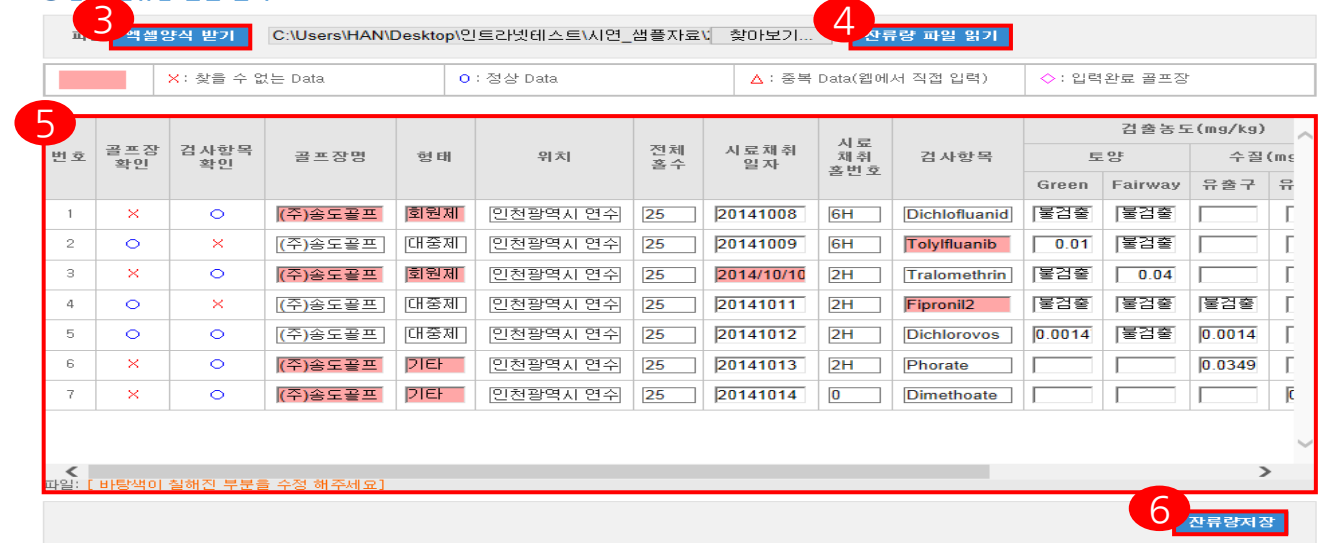

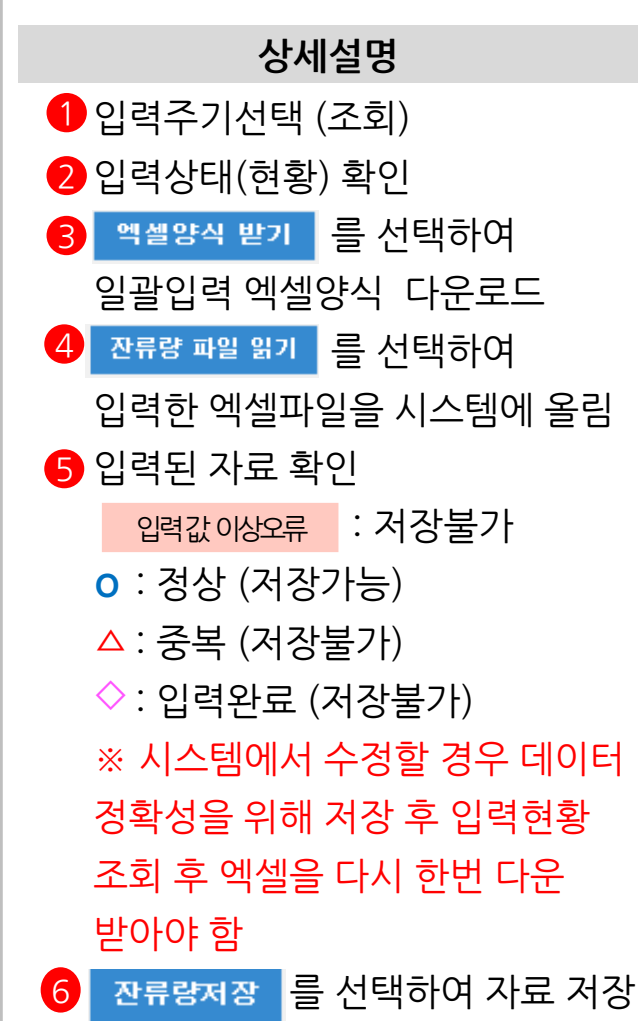

## 골프장 농약 잔류량 입력(4)

● 사용량 정보

년도 2015년 기

반기 | 전체

 $\checkmark$ 

**시군구 │**전체

토양지하수정보시스템 사용자 교육

### **골프장 현황 관리 – 잔류량 정보**

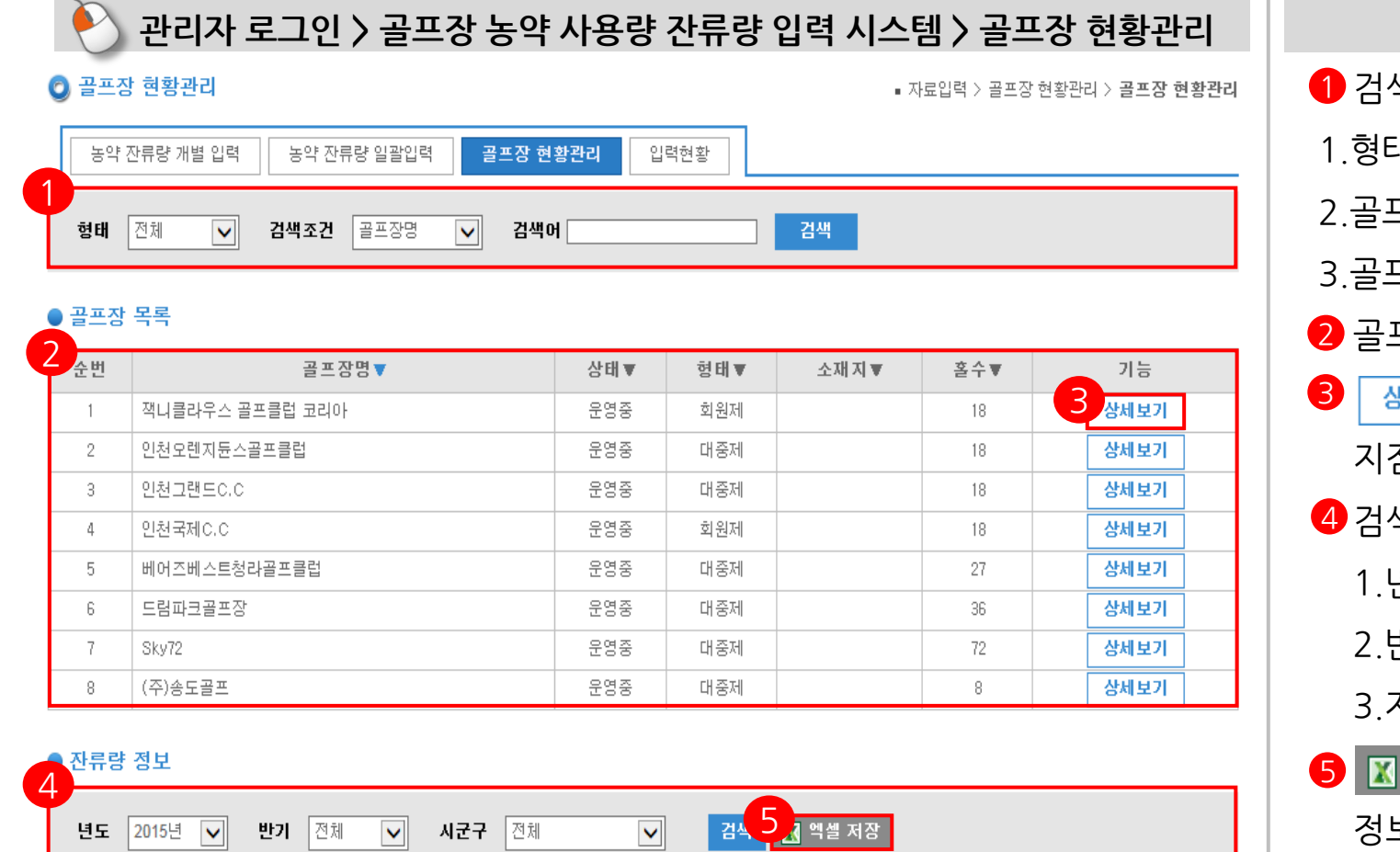

 $\checkmark$ 

■ ■ 엑셀 저장

검색

### ❶ 검색조건 선택 1.형태: 대중제,회원제,체력단련장,기타 2.골프장명 3.골프장소재지 골프장 목록 조회 2 - 삼세보기 │ 를 선택하여 지점(골프장)에 대한 상세정보 확인 4 검색조건 선택 1.년도 2.반기 (전체,상반기,하반기) 3.지역  $\overline{\phantom{a}}$   $\overline{\phantom{a}}$  m 엑셀 저장  $\overline{\phantom{a}}$ 을 선택하여 해당 정보 저장 **상세설명**